# **[Dodawanie bonów do systemu](https://pomoc.comarch.pl/altum/2023/documentation/dodawanie-bonow-do-systemu/)**

W systemie istnieje możliwość dodawania pojedynczych bonów jak i serii bonów.

Opcja dodawania bonów dostępna jest w menu listy bonów. Aby otworzyć listę bonów, należy przejść do menu *Główne* i z grupy przycisków *Listy słowników* wybrać przycisk [**Bony**].

#### Uwaga

W ten sposób obsługiwane jest dodawanie wyłącznie rodzajów bonów o typie *Własny*, ponieważ bony zewnętrzne pojawiają się na liście automatycznie, gdy zostaną użyte jako [forma](https://pomoc.comarch.pl/altum/documentation/finanse/konfiguracja/formy-platnosci/) [płatności](https://pomoc.comarch.pl/altum/documentation/finanse/konfiguracja/formy-platnosci/) za dokument, a płatność ta zostanie zarejestrowana w systemie.

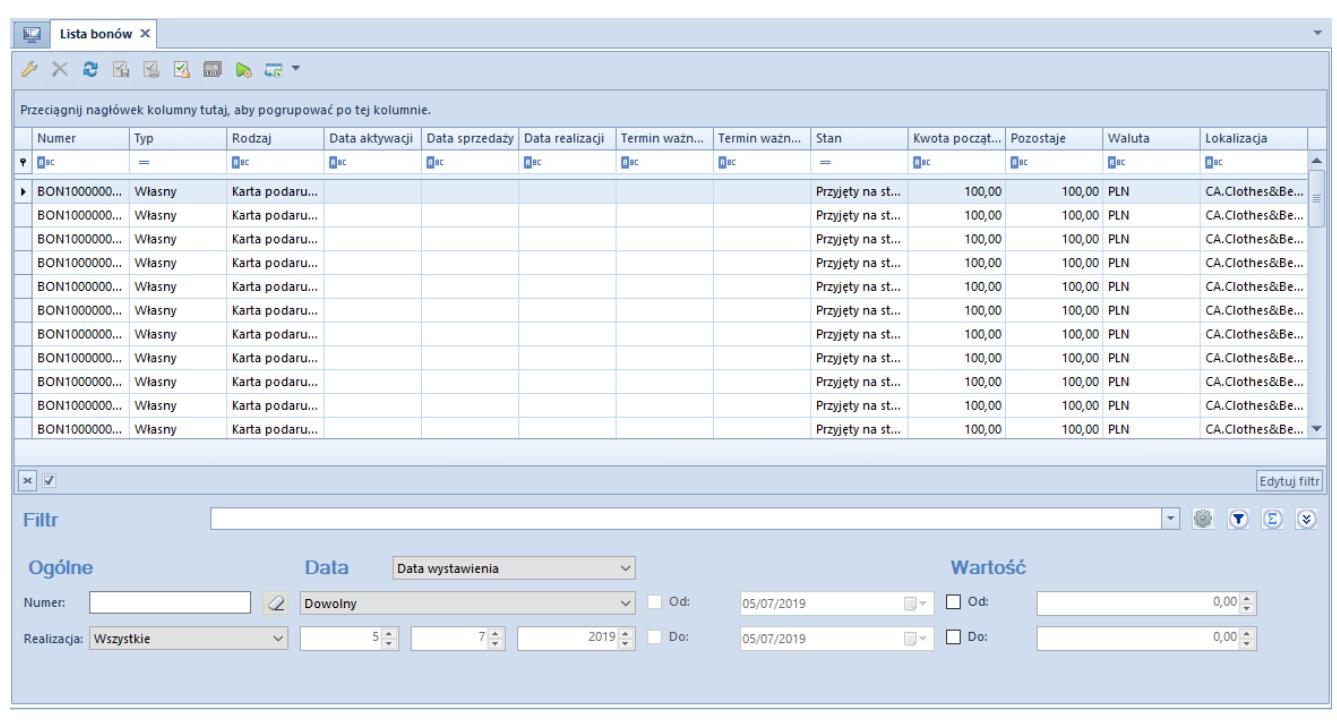

### Lista bonów

W celu dodania nowego bonu do systemu należy wybrać przycisk [**Dodaj**] znajdujący się w menu głównym nad listą bonów i z listy rozwijanej wybrać jeden ze zdefiniowanych wcześniej [rodzajów bonów](https://pomoc.comarch.pl/altum/documentation/elementy-podstawowe/bony/definiowanie-rodzajow-bonow/).

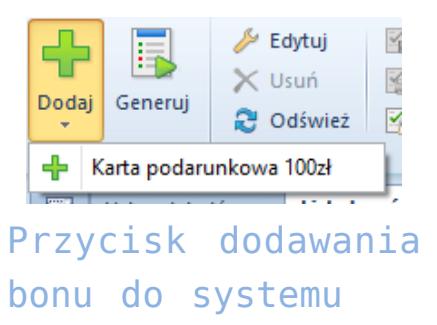

Po wybraniu rodzaju bonu wyświetli się formularz nowo tworzonego bonu.

| 豎<br>Bon: Nowy X                                                                                                    |                                                      |                                                                                                    |                                                           |                                                   |       |                          |                         | $\overline{\phantom{a}}$  |
|----------------------------------------------------------------------------------------------------|------------------------------------------------------|----------------------------------------------------------------------------------------------------|-----------------------------------------------------------|---------------------------------------------------|-------|--------------------------|-------------------------|---------------------------|
| $\langle \rangle$<br>Zainicjowany<br>100,00 PLN $\div$ $\div$<br>Kwota początkowa:<br>Pozostaje:<br>100,00 PLN<br>0,00 PLN<br>Zapłacono:<br>Termin ważności od<br>Termin ważności do<br>Data wystawienia<br>Data aktywacji<br>05/07/2019 | $\overline{\phantom{a}}$<br>$\overline{\phantom{a}}$ | Dokumenty skojarzone<br>Systemowe<br>Zewnetrzne<br>■ ▼ 森 ▼<br>Przeciągnij nagłówek kolumny tutaj, aby pogrupować po tej kolumnie.<br>Numer<br>$P$ $B$ | Załączniki<br>Atrybuty<br>Data wystawienia<br><b>B</b> BC | Kontrahent / Praco   Wartość netto<br><b>B</b> BC | Bac   | Wartość brutto<br>$B$ BC | Typ dokumentu<br>$B$ ac | Data realizacji<br>Bac    |
| Data wydania<br>Data realizacji<br>Rodzaj<br><b>Typ</b><br>Karta podarunkowa 100zł<br>Własny<br><b>Numer</b><br><b>AUTO</b><br>Lokalizacja<br>Firma<br>Obsługujący<br>$2 -$<br>$\wedge$                                                  | $\overline{\phantom{a}}$                             |                                                                                                    |                                                           |                                                   |       |                          |                         |                           |
|                                                                                                    |                                                      | $\mathbf{x}$<br>Opis                                                                                                    |                                                           |                                                   | 1.111 |                          |                         | Edytuj filtr              |
|                                                                                                    |                                                      |                                                                                                    |                                                           |                                                   |       |                          |                         | $\wedge$<br>$\mathcal{M}$ |

Formularz nowego bonu

Po lewej stronie znajduje się nagłówek formularza zawierający informacje o aktualnym stanie bonu, czyli:

- **Zainicjowany** bon w trakcie tworzenia, który nie został jeszcze zapisany
- **Zapisany** *–* bon przyjmuje taki stan po wybraniu przycisku [**Zapisz**] z menu głównego. Użytkownik wciąż ma możliwość zmiany kwoty początkowej, terminu ważności oraz usunięcia bonu.
- **Zatwierdzony** *–* bon przyjmuje taki stan po wybraniu przycisku [**Zatwierdź**] z menu głównego. Może zostać wydany jako karta lojalnościowa, wykorzystany do

realizacji zwrotu lub zablokowany.

- **Przyjęty na stan**bon nie został sprzedany, jest wciąż dostępny na stanie.
- **Aktywny** *–* bon przyjmuje taki stan w momencie sprzedaży, wydania lub powiązania z kontrahentem
- **Zrealizowany** *–* jest to bon w pełni wykorzystany, nie może być ponownie użyty w systemie
- **Zablokowany** *–* bon przyjmuje taki stan po wybraniu opcji *Zablokuj* opisanej w artykule *[Blokowanie bonów](https://pomoc.comarch.pl/altum/documentation/elementy-podstawowe/bony/blokowanie-bonow/)*

Oraz następujące pola i parametry:

- **Kwota początkowa, Termin ważności** pola uzupełniane automatycznie na podstawie rodzaju bonu, mogą być modyfikowane przez użytkownika
- **Data wystawienia, Typ, Rodzaj, Numer** pola uzupełniane automatycznie na podstawie rodzaju bonu, nieedytowalne
- **Zapłacono, Pozostaje, Data aktywacji, Data wydania i Data realizacji** – pola akutalizowane automatycznie na podstawie informacji pochodzących z płatności dokonanej bonem i zarejestrowanej w systemie
- **Lokalizacja, Obsługujący** pola umożliwiające wybór centrum i pracownika, które wystawiły bon

### Wskazówka

System generuje automatycznie numer bonu na podstawie przypisanego jego rodzajowi [konfiguratora.](https://pomoc.comarch.pl/altum/documentation/konfiguracja-systemu/konfiguratory/konfiguratory/) Formularz bonu zawiera również zakładki:

*Dokumenty skojarzone* uzupełnianą automatycznie przez system. Pojawiają się na niej dokumenty, za które zapłacono przy użyciu bonu

Zakładki *Atrybuty* i *Załączniki* zostały szczegółowo opisane w artykule *[Zakładka Kody Rabatowe, Opis analityczny, Atrybuty,](https://pomoc.comarch.pl/altum/documentation/handel-i-magazyn/dokumenty-ogolne/formularze-dokumentow/zakladka-kody-rabatowe-opis-analityczny-atrybuty-zalaczniki-i-historia-zmian/) [Załączniki i Historia zmian.](https://pomoc.comarch.pl/altum/documentation/handel-i-magazyn/dokumenty-ogolne/formularze-dokumentow/zakladka-kody-rabatowe-opis-analityczny-atrybuty-zalaczniki-i-historia-zmian/)*

## **Seryjne dodawanie bonów**

Aby dodać do systemu serię bonów, należy wybrać-przycisk [**Generuj**] znajdujący się w menu głównym nad listą bonów. W oknie seryjnego dodawania bonów użytkownik określa wartości dla następujących pól:

- **Rodzaj bonu**lista rozwijana, z której należy wybrać jeden z dostępnych rodzajów bonów własnych
- **Ilość bonów** *–* opcja stosowana zamiennie z opcją **Import z pliku**, która umożliwia import bonów o określonych numerach zgodnych ze zdefiniowanym schematem numeracji z pliku csv
- **Kwota początkowa**pole uzupełniane automatycznie na podstawie rodzaju bonu, może być edytowane przez użytkownika
- **Termin ważności od** pole uzupełniane automatycznie na podstawie daty systemowej. Jeśli podczas definicji rodzaju bonu został wybrany parametr *Od aktywacji,* pole to jest niewidoczne.
- **Generuj w stanie**lista rozwijana, z której należy wybrać stan, w którym mają znajdować się generowane bony
- **Lokalizacja** *–* pozwala na wybranie centrum, które będzie właścicielem bonów

Ponadto w oknie seryjnego dodawania bonów użytkownik ma do dyspozycji następujące parametry:

- **Drukuj bony**po zaznaczeniu parametru wygenerowane bony zostaną automatycznie wydrukowane
- **Rejestruj dostawę** *–* umożliwia rejestrowanie dostaw na magazynie za pomocą dokumentów [Przyjęcie](https://pomoc.comarch.pl/altum/documentation/handel-i-magazyn/dokumenty-magazynowe/dokumenty/przyjecie-zewnetrzne/) [zewnętrzne](https://pomoc.comarch.pl/altum/documentation/handel-i-magazyn/dokumenty-magazynowe/dokumenty/przyjecie-zewnetrzne/)/[Przychód wewnętrzny](https://pomoc.comarch.pl/altum/documentation/handel-i-magazyn/dokumenty-magazynowe/dokumenty/przychod-wewnetrzny/). Parametr jest aktywny tylko wówczas, gdy nie jest zaznaczony parametr *Stwórz zamówienie zakupu* oraz gdy rodzaj bonu jest powiązany z artykułem (w systemie nie występuje <link>artykuł typu bon</link> o danym rodzaju). Po zaznaczeniu tego parametru pojawiają się dodatkowe pola:
- **Dokument**lista rozwijana, z której należy wybrać typ dokumentu, w jakim realizowane jest przyjęcie bonów.
- **Kontrahent** *–* pole umożliwiające wybór kontrahenta, który ma widnieć na dokumencie przyjęcia bonów
- **Stwórz zamówienie zakupu**umożliwia wystawienie zamówienia zakupu na bony wygenerowane w procesie seryjnego dodawania. Parametr jest aktywny tylko wtedy, gdy nie jest zaznaczony parametr *Rejestruj dostawę.* Wybór tego parametru również spowoduje pojawienie się pola *Kontrahent,* w którym należy wybrać kontrahenta jaki ma widnieć na zamówieniu zakupu.

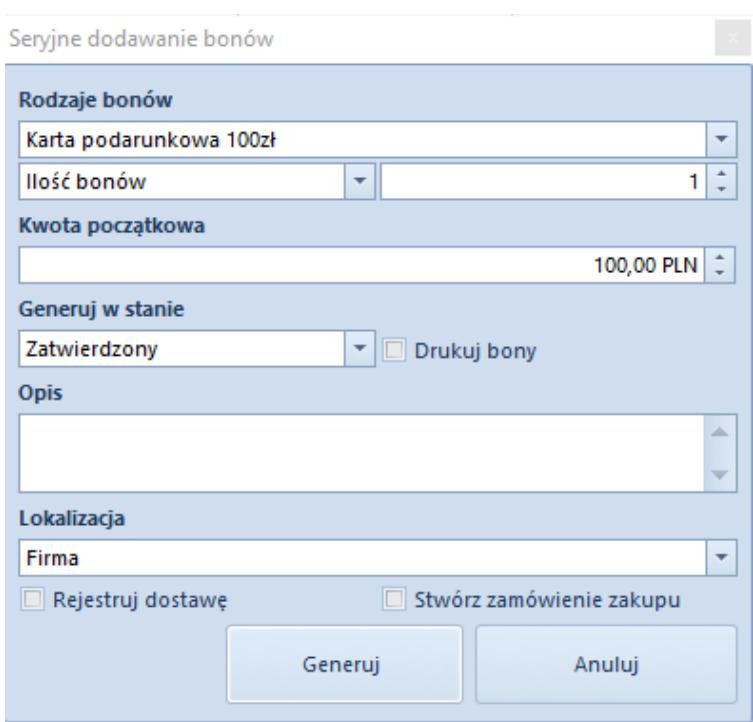

Okno seryjnego dodawania bonów